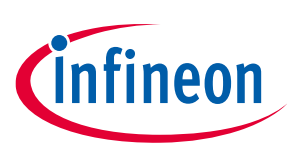

# **XMC1400 Drive Card V1.0**

# <span id="page-0-0"></span>**About this document**

### **Scope and purpose**

This document describes how to use the XMC1400 Drive Card for motor control application. It demonstrates the motor control features of the XMC1402 device including the toolchain.

### **Intended audience**

This document is intended for anyone using the XMC1400 MCU family.

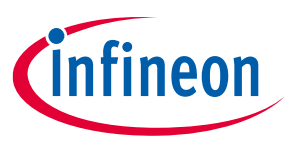

# <span id="page-1-0"></span>**Important notice**

**"Evaluation Boards and Reference Boards" shall mean products embedded on a printed circuit board (PCB) for demonstration and/or evaluation purposes, which include, without limitation, demonstration, reference and evaluation boards, kits and design (collectively referred to as "Reference Board").** 

**Environmental conditions have been considered in the design of the Evaluation Boards and Reference Boards provided by Infineon Technologies. The design of the Evaluation Boards and Reference Boards has been tested by Infineon Technologies only as described in this document. The design is not qualified in terms of safety requirements, manufacturing and operation over the entire operating temperature range or lifetime.**

**The Evaluation Boards and Reference Boards provided by Infineon Technologies are subject to functional testing only under typical load conditions. Evaluation Boards and Reference Boards are not subject to the same procedures as regular products regarding returned material analysis (RMA), process change notification (PCN) and product discontinuation (PD).**

**Evaluation Boards and Reference Boards are not commercialized products, and are solely intended for evaluation and testing purposes. In particular, they shall not be used for reliability testing or production. The Evaluation Boards and Reference Boards may therefore not comply with CE or similar standards (including but not limited to the EMC Directive 2004/EC/108 and the EMC Act) and may not fulfill other requirements of the country in which they are operated by the customer. The customer shall ensure that all Evaluation Boards and Reference Boards will be handled in a way which is compliant with the relevant requirements and standards of the country in which they are operated.**

**The Evaluation Boards and Reference Boards as well as the information provided in this document are addressed only to qualified and skilled technical staff, for laboratory usage, and shall be used and managed according to the terms and conditions set forth in this document and in other related documentation supplied with the respective Evaluation Board or Reference Board.** 

**It is the responsibility of the customer's technical departments to evaluate the suitability of the Evaluation Boards and Reference Boards for the intended application, and to evaluate the completeness and correctness of the information provided in this document with respect to such application.**

**The customer is obliged to ensure that the use of the Evaluation Boards and Reference Boards does not cause any harm to persons or third party property.** 

**The Evaluation Boards and Reference Boards and any information in this document is provided "as is" and Infineon Technologies disclaims any warranties, express or implied, including but not limited to warranties of non-infringement of third party rights and implied warranties of fitness for any purpose, or for merchantability.** 

**Infineon Technologies shall not be responsible for any damages resulting from the use of the Evaluation Boards and Reference Boards and/or from any information provided in this document. The customer is obliged to defend, indemnify and hold Infineon Technologies harmless from and against any claims or damages arising out of or resulting from any use thereof.**

**Infineon Technologies reserves the right to modify this document and/or any information provided herein at any time without further notice.**

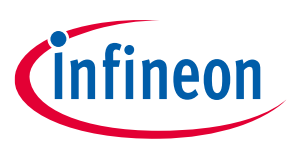

**Safety precautions**

# <span id="page-2-0"></span>**Safety precautions**

*Note: Please note the following warnings regarding the hazards associated with development systems.*

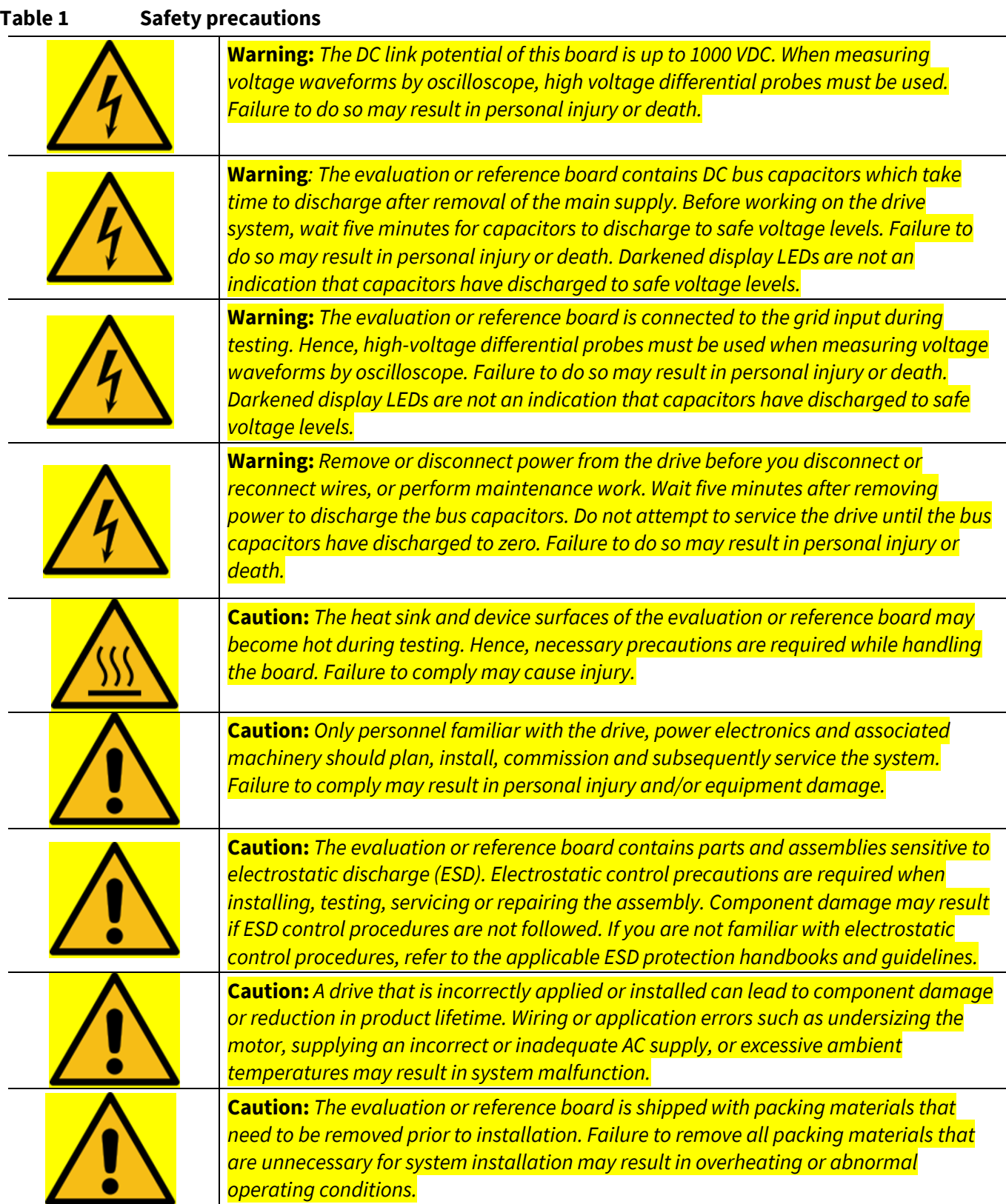

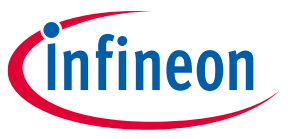

Table of contents

# <span id="page-3-0"></span>**Table of contents**

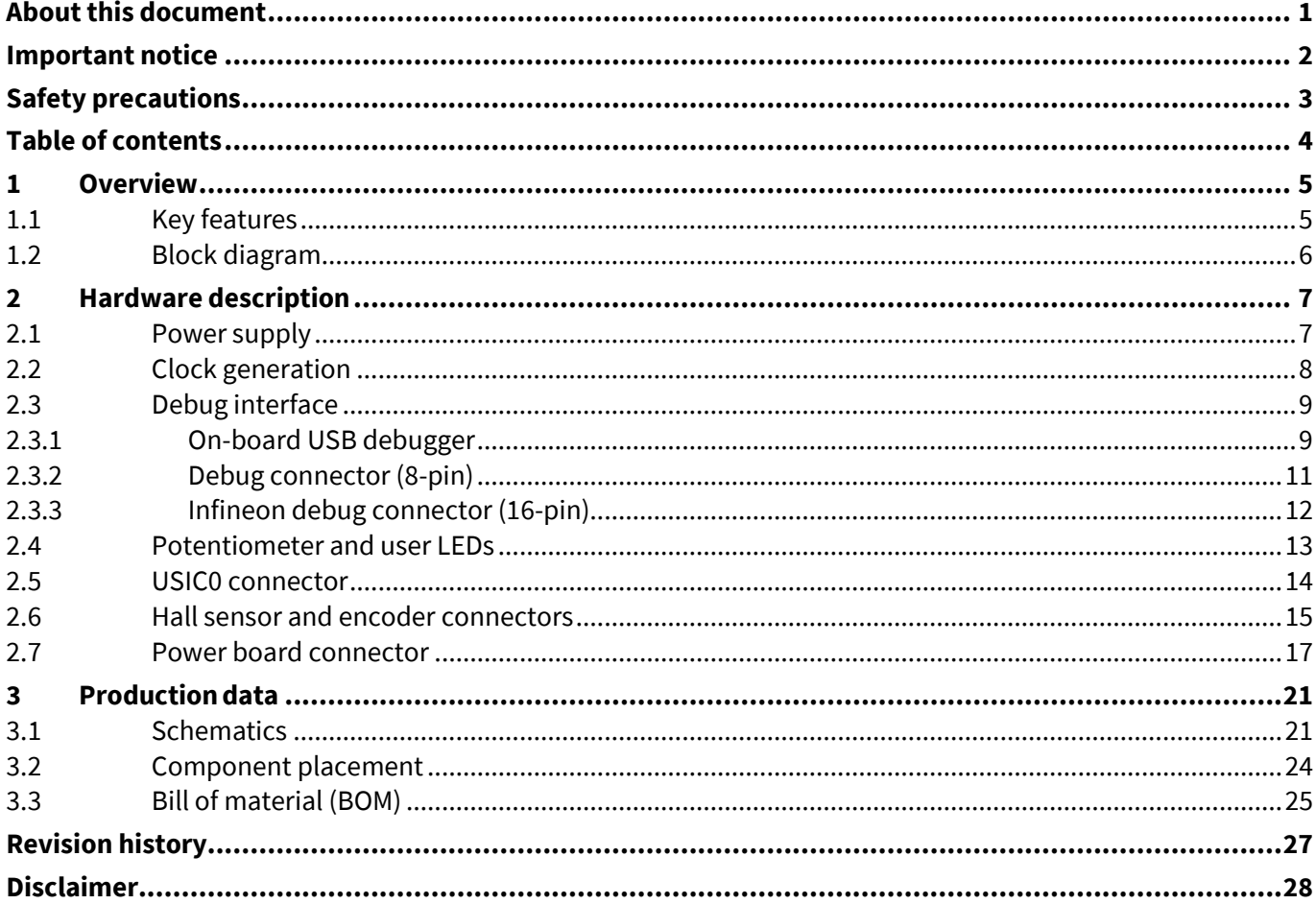

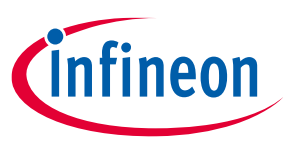

### **Overview**

# <span id="page-4-0"></span>**1 Overview**

The drive card KIT\_XMC1400\_DC\_V1 houses the following:

- XMC1402 microcontroller
- Power board connector
- Set of position interface circuits with hall and encoder connectors
- USIC interface and an
- Isolated on-board debug interface

The board along with a three-phase inverter demonstrates the capabilities of the XMC1402. The main use case for this board is to demonstrate the motor control features of the XMC1402 device including the tool chain. The focus is safe operation under evaluation conditions. The board is not cost or size optimized and does not serve as a reference design.

# <span id="page-4-1"></span>**1.1 Key features**

The KIT\_XMC1400\_DC\_V1 board is equipped with the following features:

- Infineon XMC1402 (Arm® Cortex®-M0-based) microcontroller, 200 KB on-chip flash, TSSOP38
- Connection to the power inverter via the power board connector
- Combined hall sensor and encoder interface
- USIC interface connector for connection of UART, SPI, or I2C
- Six LEDs
	- − Two Power indicating LEDs
	- − One User LED (P0.4)
	- − One encoder enables LED
	- − Two Debug LEDs (DEBUG, COM)
- Potentiometer, connected to analog input P2.5 (ADC group 1, channel 7)
- Isolated Debug options
	- − On-board debugger (SEGGER J-Link LITE) via USB connector
	- − Infineon debug connector 16-pin (0.1") with DriveMonitor USB Stick V2 (KIT\_DRIVEMONI\_USB\_V2),
- Isolated connectivity
	- − UART channel of on-board debugger (SEGGER J-Link LITE) via USB connector
- Power supply of MCU domain
	- − Via power board connector (5 V)
- Power supply of isolated debug domain
	- − Via debug USB connector
	- − Via Infineon debug connector 16-pin

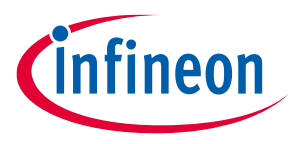

### **Overview**

# <span id="page-5-0"></span>**1.2 Block diagram**

[Figure 1](#page-5-1) shows the functional block diagram of the KIT\_XMC1400\_DC\_V1 board. For more information about the power supply domains, refer t[o Power supply.](#page-6-1)

The drive card has the following building blocks:

- One Power board connector
- One set of position interface connectors (HALL, ENCODER)
- Encoder enables signals via GPIOs (P0.10)
- One User LED connected to GPIOs (P0.4)
- Variable resistor (POTI) connected to GPIO P2.5 (ADC group 1, channel 7)
- USIC0 interface connector (P0.10, P0.14, P1.4, P1.5)
- Isolated on-board debugger via debug USB connector (Micro-USB) with UART channel (USIC0, channel 1)
- Optional Infineon debug interface connector for Drive Monitor USB Stick V2 (KIT\_DRIVEMONI\_USB\_V2)

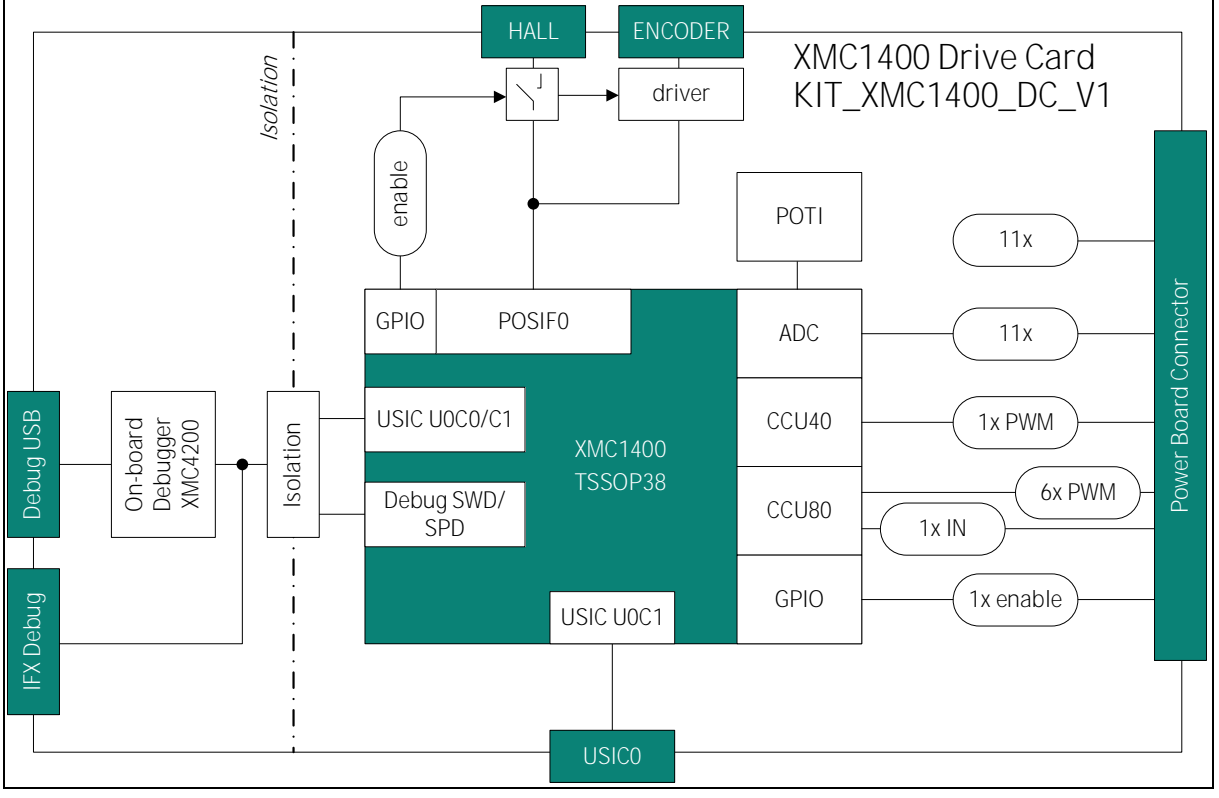

<span id="page-5-1"></span>**Figure 1 KIT\_XMC1400\_DC\_V1 block diagram** 

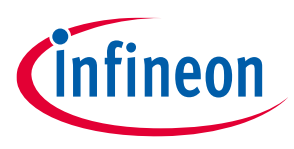

# <span id="page-6-0"></span>**2 Hardware description**

This section gives a detailed description of the hardware and how it is used.

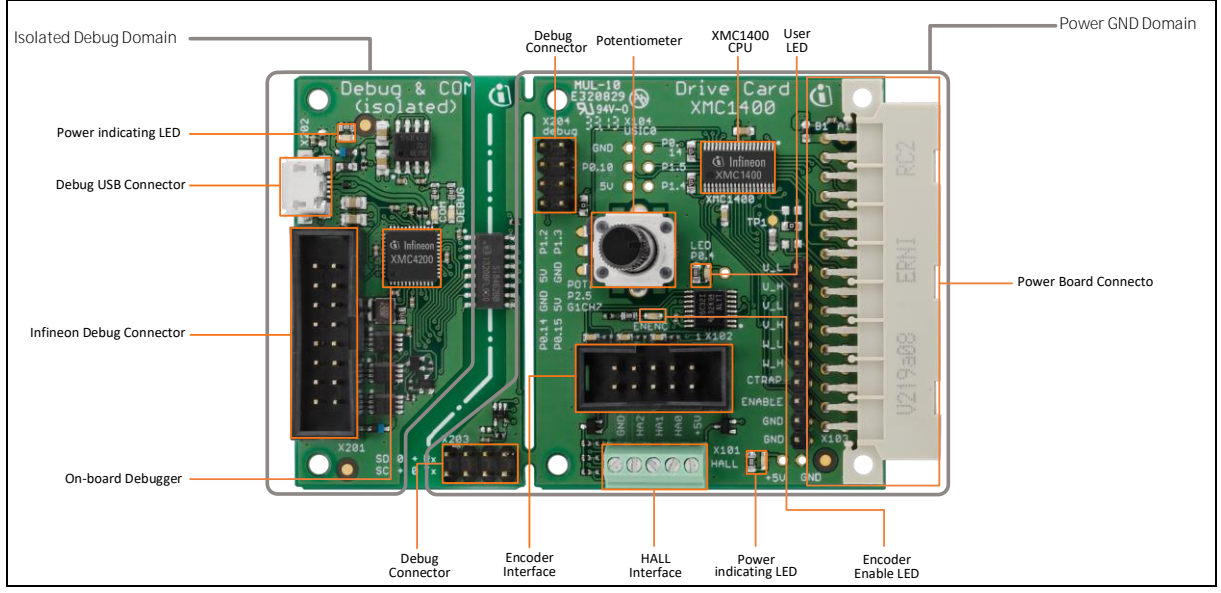

**Figure 2 XMC1400 Drive Card (KIT\_XMC1400\_DC\_V1)**

# <span id="page-6-1"></span>**2.1 Power supply**

The KIT\_XMC1400\_DC\_V1 board is designed with two galvanically isolated supply domains. On the left side, there is the debug domain, which contains an XMC4200 MCU as an on-board debug controller (OBD) as well as a level shifter to a 5 V debug interface like the drive monitor USB stick (KIT\_DRIVEMONI\_USB\_V2). The debug domain can be powered via the USB plug (5 V) as well as the Infineon debug connector.

In the middle, there is the power GND supply domain, which provides the power supply for the MCU and the peripheral components. This supply domain is usually powered from the power board connector. The current drawn by the drive card at the power GND domain is typically 25 mA.

Two power indicating LEDs are provided on the board (see [Figure 3\)](#page-7-1) to indicate the power status of the KIT\_XMC1400\_DC\_V1 board. The LED will be "ON" when the corresponding power rail is powered.

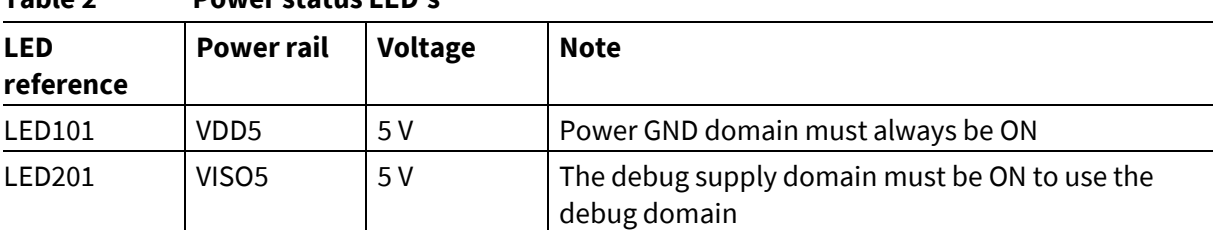

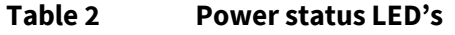

[Figure 3](#page-7-1) an[d Figure 4](#page-7-2) show the power supply concept of the drive card.

# **XMC1400 Drive Card V1.0**

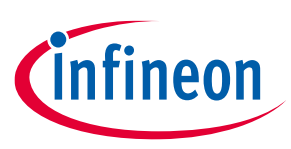

### **Hardware description**

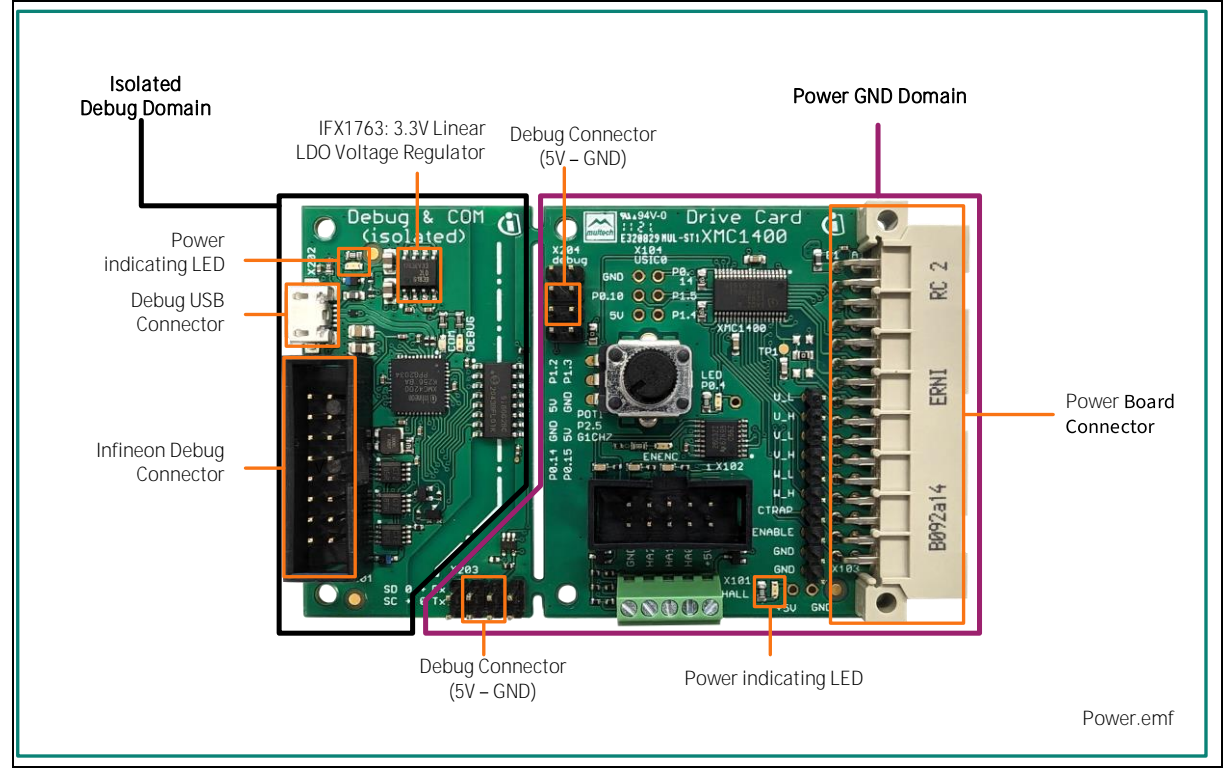

<span id="page-7-1"></span>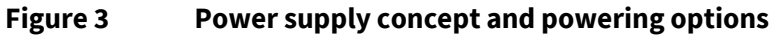

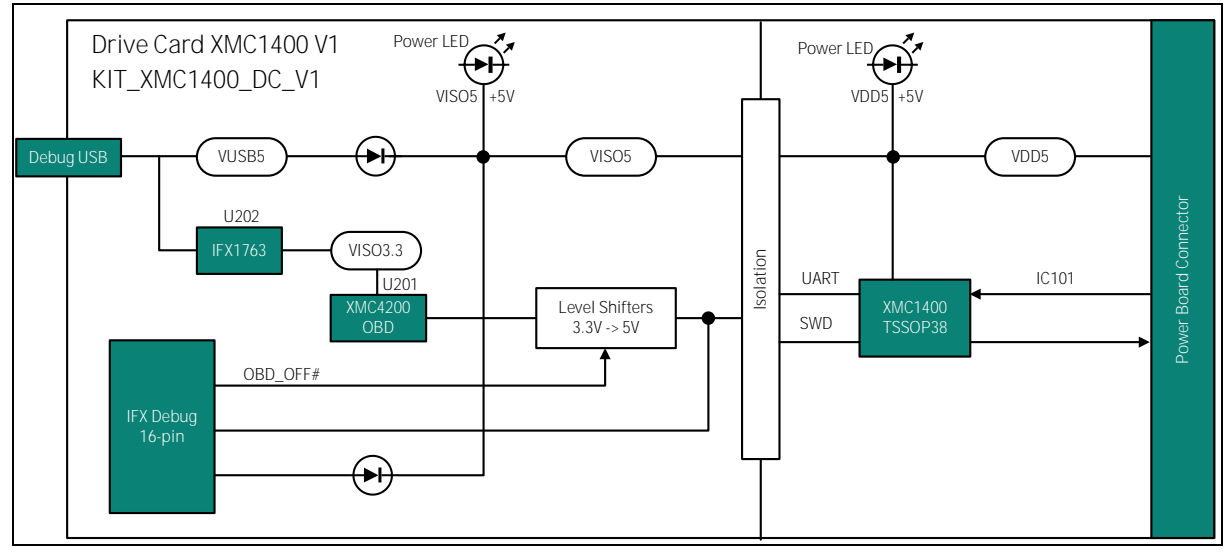

<span id="page-7-2"></span>**Figure 4 Block diagram of power supply concept**

# <span id="page-7-0"></span>**2.2 Clock generation**

An internal oscillator provides the clock signal to the XMC1400 microcontroller. The CPU can be adjusted to a maximum 48 MHz (MCLK) whereas the PWM peripherals can be configured to use double of this clock (PCLK).

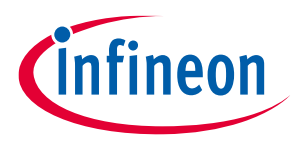

# <span id="page-8-0"></span>**2.3 Debug interface**

The KIT\_XMC1400\_DC\_V1 is designed to use "Serial Wire Debug" (SWD) or "Single Pin Debug" (SPD) as debug interfaces. It supports debugging via different channels, which are galvanically isolated from the power GND supply domain:

- On-board debugger
- Infineon debug connector (16-pin) with debug and UART interface

# <span id="page-8-1"></span>**2.3.1 On-board USB debugger**

The on-board debugge[r \[1\]](#page-8-2) supports:

- Serial Wire Debug (SWD) [\[2\]](#page-8-3)
	- − SWIO P0.14 (SWD0)
	- − SWCLK P0.15 (SWD0)

Or

- − SWIO P1.3 (SWD1)
- − SWCLK P1.2 (SWD1)
- Single Pin Debug (SPD[\) \[2\]](#page-8-3)
	- − SPD P0.14 (SPD0)

Or

- − SPD P1.3 (SPD1)
- Full Duplex UART communication via a Virtual COM port
	- − PC\_RXD P1.2 USIC0CH1.DOUT0
	- − PC\_TXD P1.3 USIC0CH1.DX0A

Or

- − PC\_RXD P0.15 USIC0CH0.DOUT0
- − PC\_TXD P0.14 USIC0CH0.DX0A

<span id="page-8-2"></span>[1] **Attention:** The firmware of the on-board debugger requires the latest J-Link driver (V4.62 or higher) and a Serial Port Driver (CDC driver) installed on your computer. Please check "Install J-Link Serial Port Driver" when installing the latest J-Link driver (see [Figure 6\)](#page-9-0).

<span id="page-8-3"></span>[2] The debug interface type (SPD or SWD) is selected via the boot mode index (BMI) configuration. Changing the BMI is supported by the DAVE™ IDE and the "BMI Get Set" window (see [Figure 5\)](#page-9-1).

# **XMC1400 Drive Card V1.0**

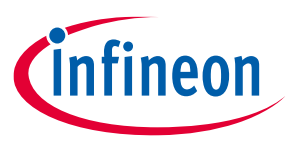

### **Hardware description**

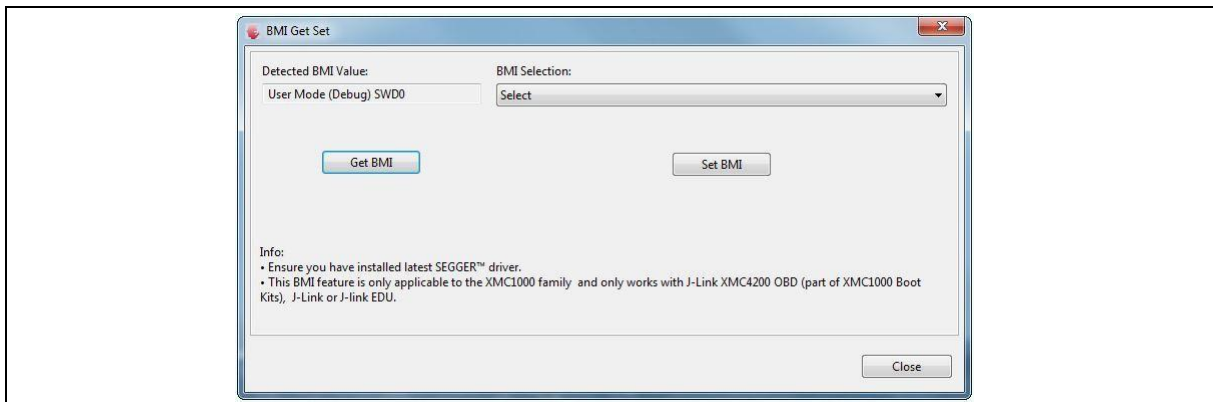

### <span id="page-9-1"></span>**Figure 5 DAVE™ - "BMI Get Set" for XMC1000 family**

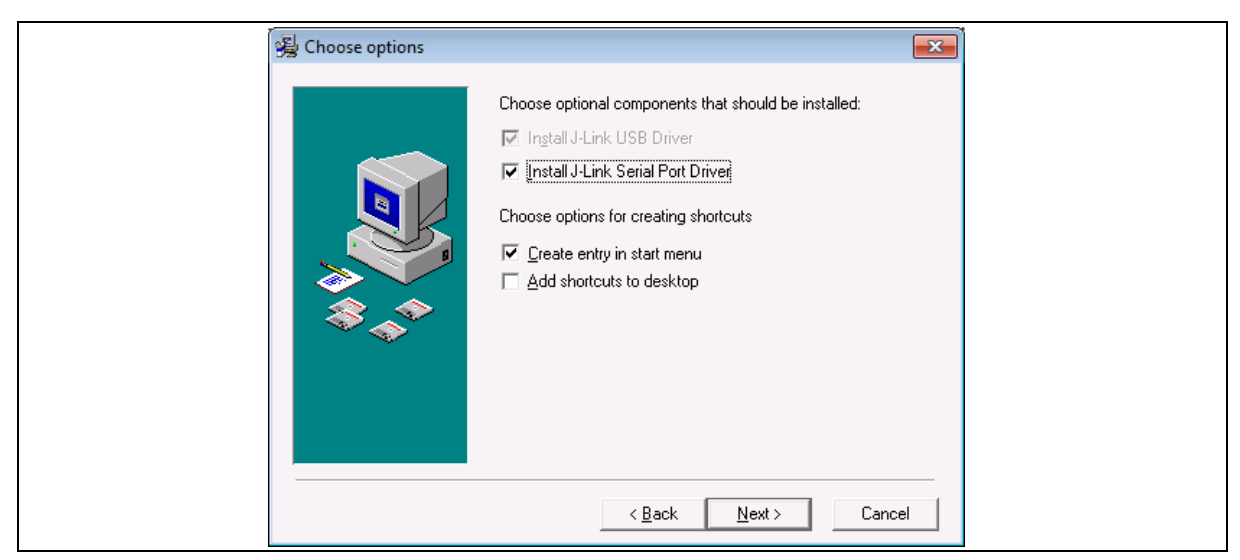

**Figure 6 Installation of Serial Port Driver**

<span id="page-9-0"></span>The on-board debugger can be accessed through the Debug USB connector as shown in [Figure 7.](#page-10-1) The Debug LED (LED202) shows the status during debugging.

# **XMC1400 Drive Card V1.0**

# infineon

### **Hardware description**

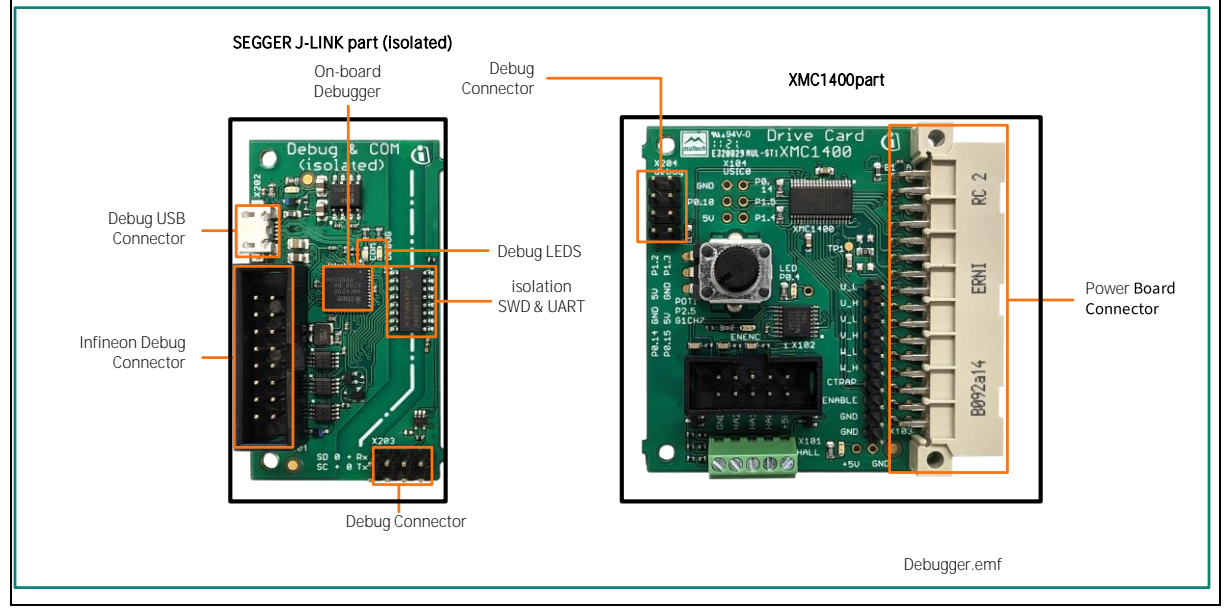

### <span id="page-10-1"></span>**Figure 7 On-board USB debugger**

When using an external debugger connected to the Infineon debug connector (16-pin), the onboard debugger has to be switched off. This is done by connecting pin 6 of the Infineon debug connector to GNDISO.

# <span id="page-10-0"></span>**2.3.2 Debug connector (8-pin)**

• The KIT\_XMC1400\_DC\_V1 board supports debugging via SWD and SPD with the OBD as described in th[e On-board USB debugger](#page-8-1) section. The pin assignment is provided in a way that both SWD ports (SWD0 and SWD1) can be selected. See [Figure 8](#page-10-2) for details on pin assignment.

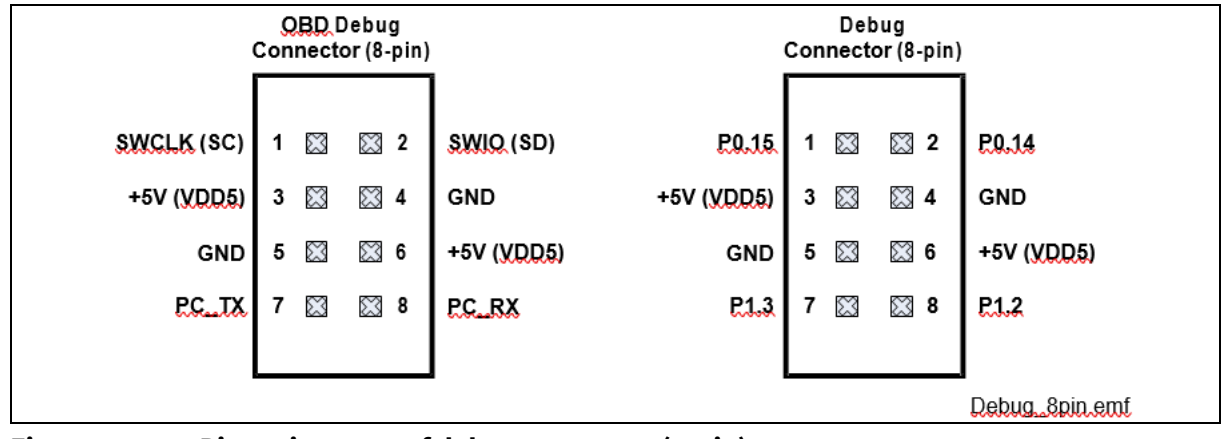

<span id="page-10-2"></span>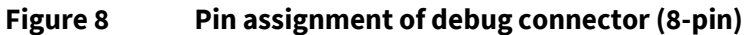

The default connection will provide the following set-up:

- Serial Wire Debug (SWD)
	- − SWIO/SPD P0.14 (SWD0)
	- − SWCLK P0.15 (SWD0)

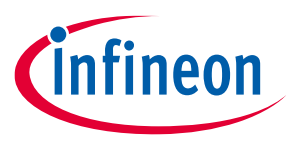

### • Full Duplex UART communication via a Virtual COM port

- − PC\_RXD P1.2 USIC0CH1.DOUT0
- − PC\_TXD P1.3 USIC0CH1.DX0A

While breaking off the J-LINK part of the PCB and connecting the debug interface with a ribbon cable, the direct connection will provide the same set-up.

A reverse connection of the debug connector (pin1 to pin8) provides the other set-up:

- Serial Wire Debug (SWD)
	- − SWIO/SPD P1.3 (SWD1)
	- − SWCLK P1.2 (SWD1)
- Full Duplex UART communication via a Virtual COM port
	- − PC\_RXD P0.15 USIC0CH0.DOUT0
	- − PC\_TXD P0.14 USIC0CH0.DX0A

# <span id="page-11-0"></span>**2.3.3 Infineon debug connector (16-pin)**

The KIT\_XMC1400\_DC\_V1 board supports debugging via Infineon's device access server (DAS), when using the KIT\_DRIVEMONI\_USB\_V2 as an interface device. The latest release of DAS software can be downloaded from the [DAS Tool Interface](https://www.infineon.com/cms/en/product/promopages/das) web page. When using an external debugger, the on-board debugger (OBD) has to be switched off. This is done by connecting pin 6 to GNDISO. KIT\_DRIVEMONI\_USB\_V2 already provides this connection and the OBD is disabled as soon as the connector is plugged in.

Next to the SWD and SPD debug signals, which are provided as unidirectional signals because of the galvanic isolation, UART signals can also be accessed through the Infineon debug connector. [Figure 9](#page-11-1) shows the pin assignment of the connector. Also, [Table 3](#page-12-1) lists the signals.

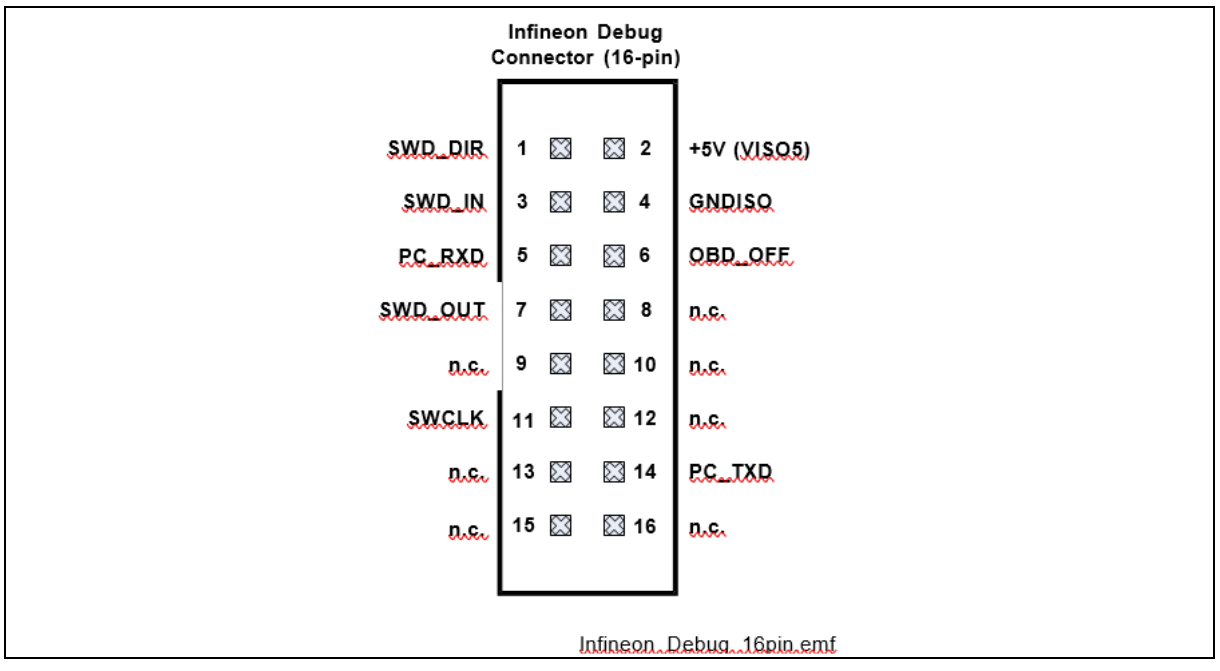

<span id="page-11-1"></span>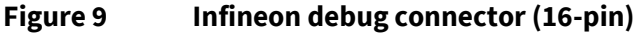

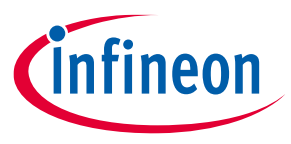

<span id="page-12-1"></span>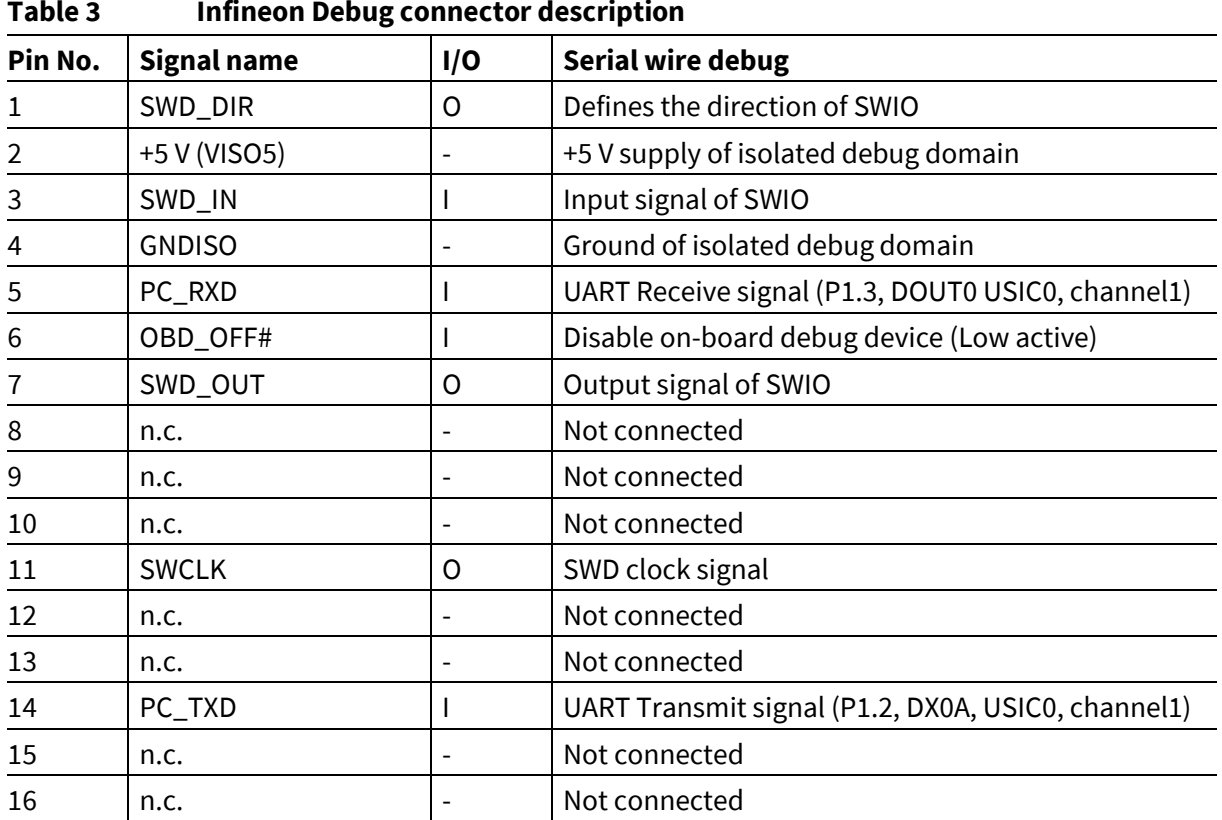

### <span id="page-12-0"></span>**2.4 Potentiometer and user LEDs**

The KIT\_XMC1400\_DC\_V1 provides a potentiometer, which is connected to ADC group1, channel7, and one user LED (P0.4). Next to the LED, a testpoint is available to connect an oscilloscope's probe for the software-controlled trigger signals.

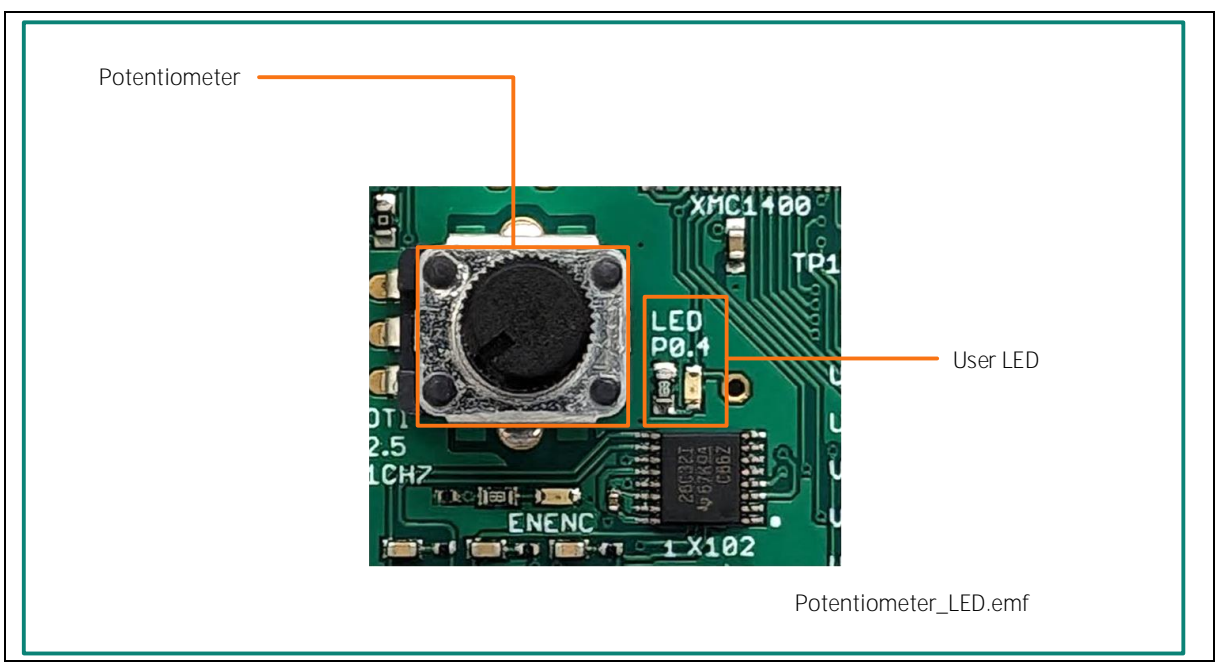

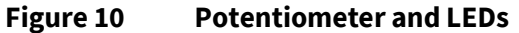

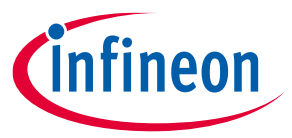

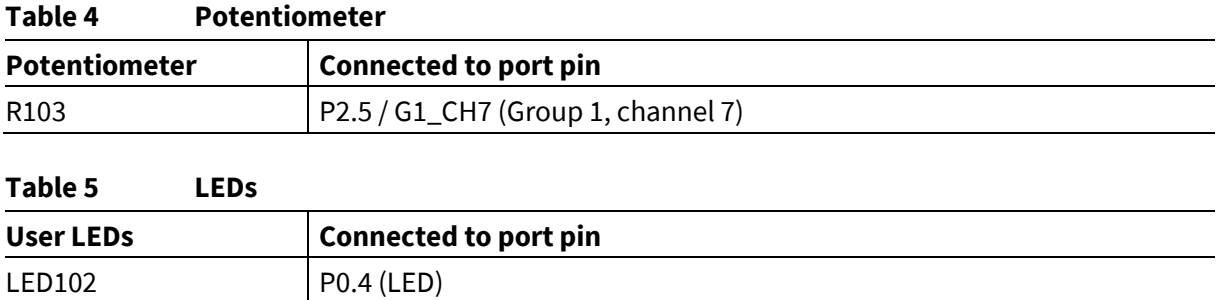

**Attention:** The testpoints are referenced to the power GND supply domain. Hence, they may carry hazardous voltages.

### <span id="page-13-0"></span>**2.5 USIC0 connector**

The USIC Interface provides access to USIC 0 channel 0, which supports SPI, UART and I2C communication protocols.

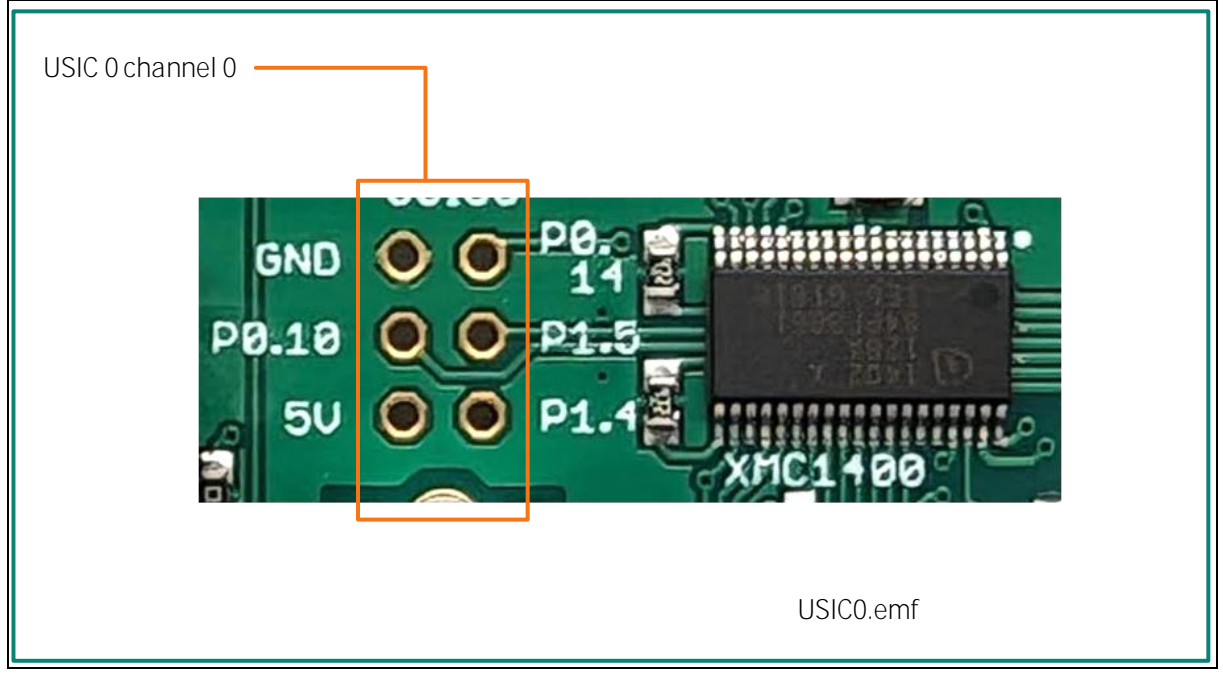

### **Figure 11 USIC interface connector**

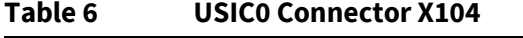

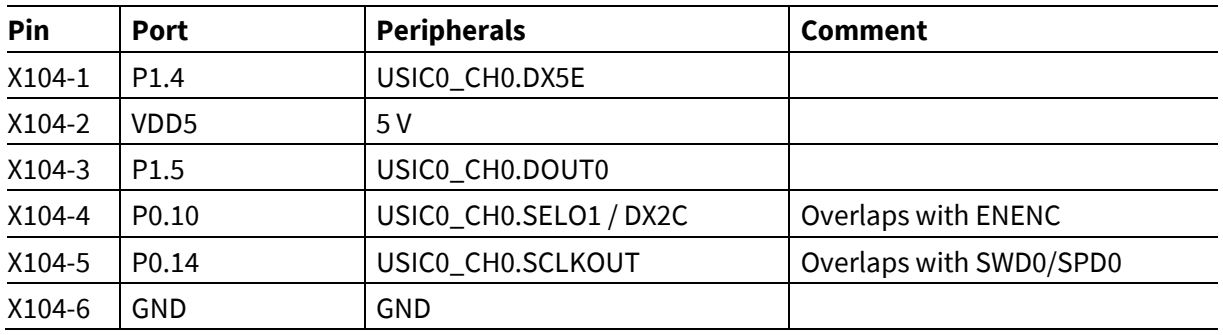

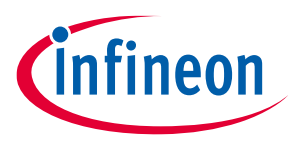

# <span id="page-14-0"></span>**2.6 Hall sensor and encoder connectors**

The KIT\_XMC1400\_DC\_V1 provides two pairs of HALL and incremental encoder connectors as indicated i[n Figure 12.](#page-14-1) The encoder interface connector provides a differential input, which is transformed into single-ended signals by an interface IC. The HALL sensor interface provides a pullup resistor for each HALL sensor signal as well as a power supply for the HALL sensors.

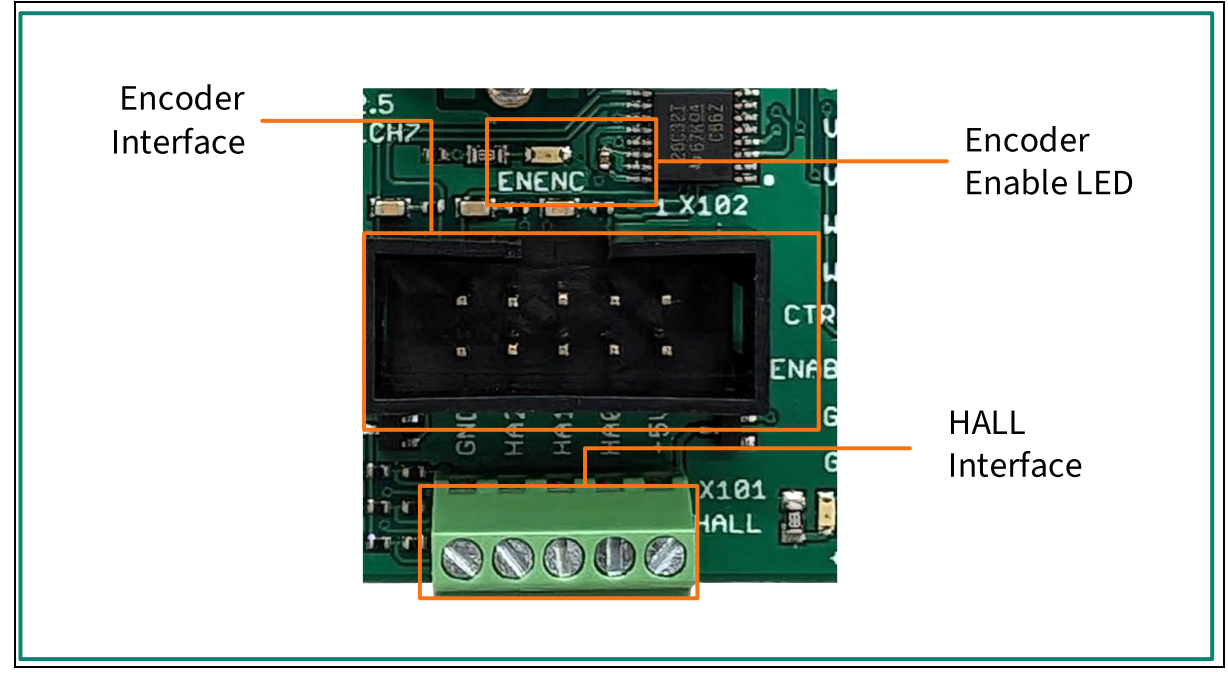

### <span id="page-14-1"></span>**Figure 12 Hall sensor and encoder connectors**

Both the HALL and the encoder signals are connected to the same POSIF interface. The ENENC signal is used to either enable the output signals of the encoder IC or to activate the power supply and pull-up resistor supply of the HALL sensor interface. As a result, both interfaces can be connected at the same time and the user can select which interface to use. [Figure 13](#page-15-0) shows the HALL sensor and encoder interface circuitry. Se[e Table 7](#page-16-1) for details on pin and peripheral assignment.

# **XMC1400 Drive Card V1.0**

# *Infineon*

## **Hardware description**

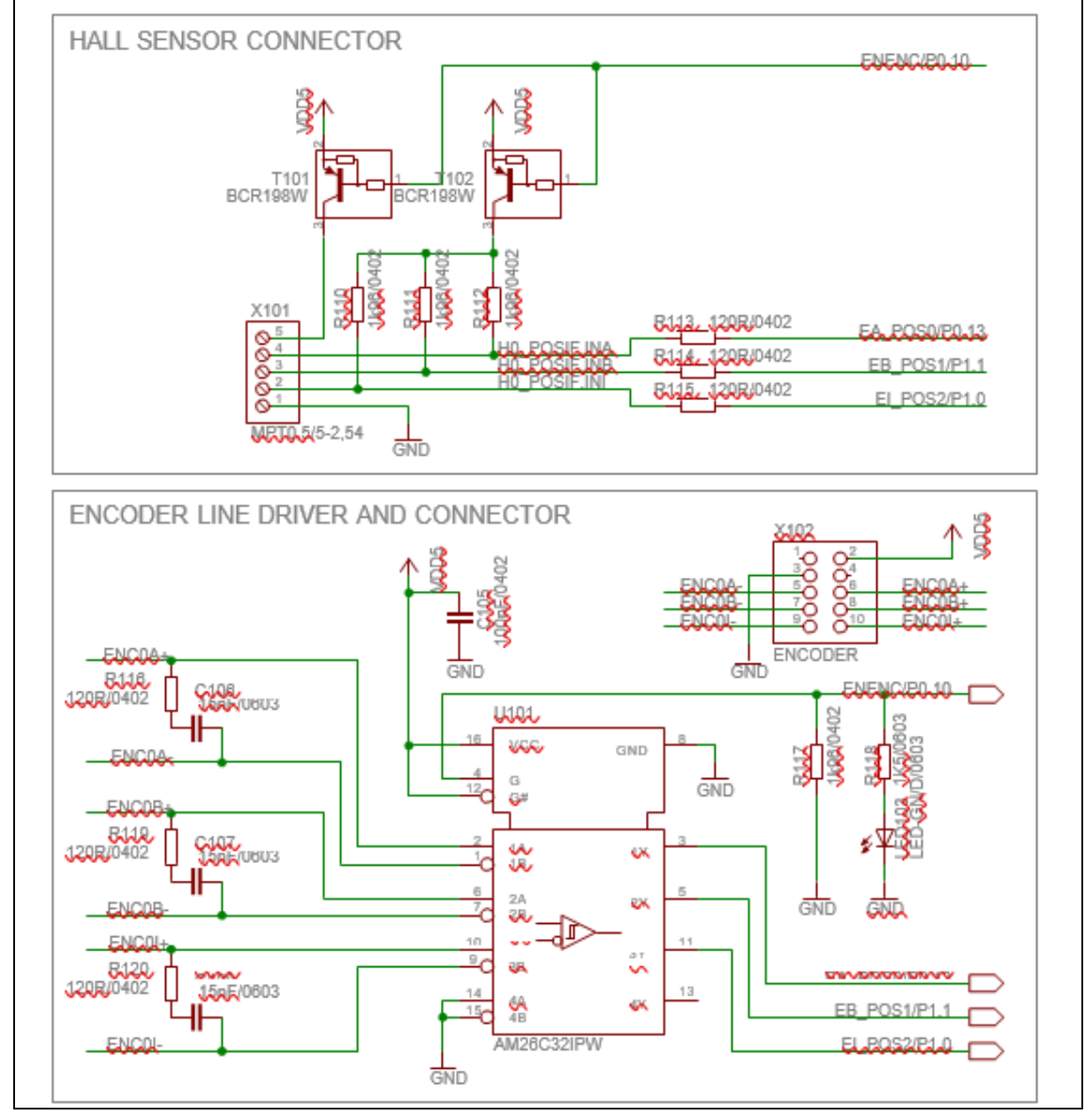

<span id="page-15-0"></span>**Figure 13 Hall sensor and encoder interface circuitry**

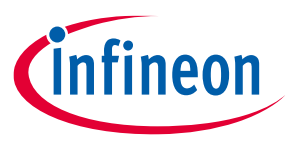

<span id="page-16-1"></span>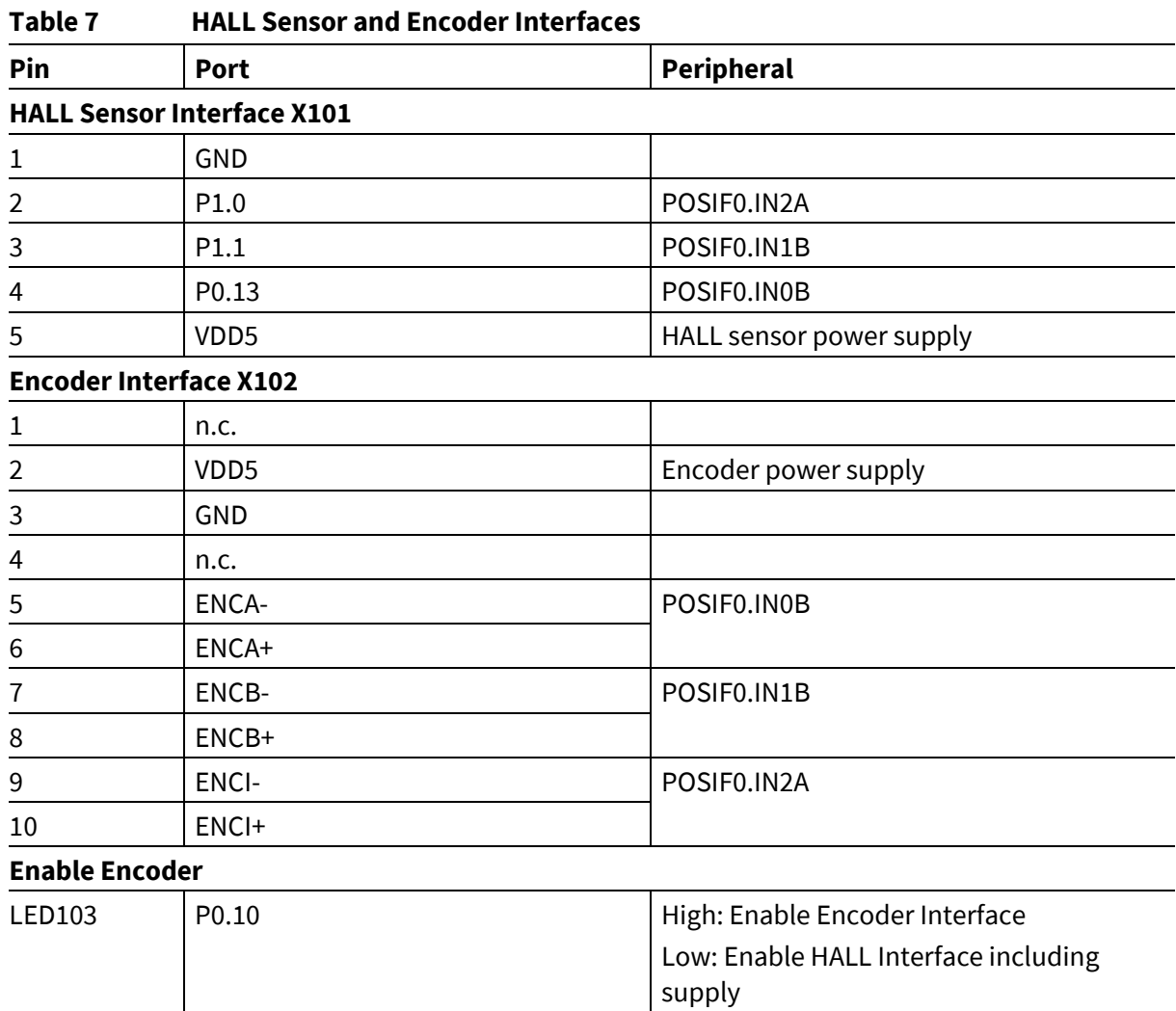

# <span id="page-16-0"></span>**2.7 Power board connector**

The KIT\_XMC1400\_DC\_V1 board provides a power board connector with all the signals required to control the power inverter. Next to the PWM output signals (CCU4, CCU8) and ADC signals, there are power supply pins for the power GND domain.

[Figure 14](#page-17-0) shows the power board connector. [Table 8](#page-17-1) lists the pin and peripheral assignments. In addition[, Table 9](#page-19-0) lists different use cases for three phase inverters.

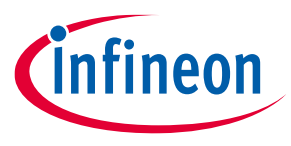

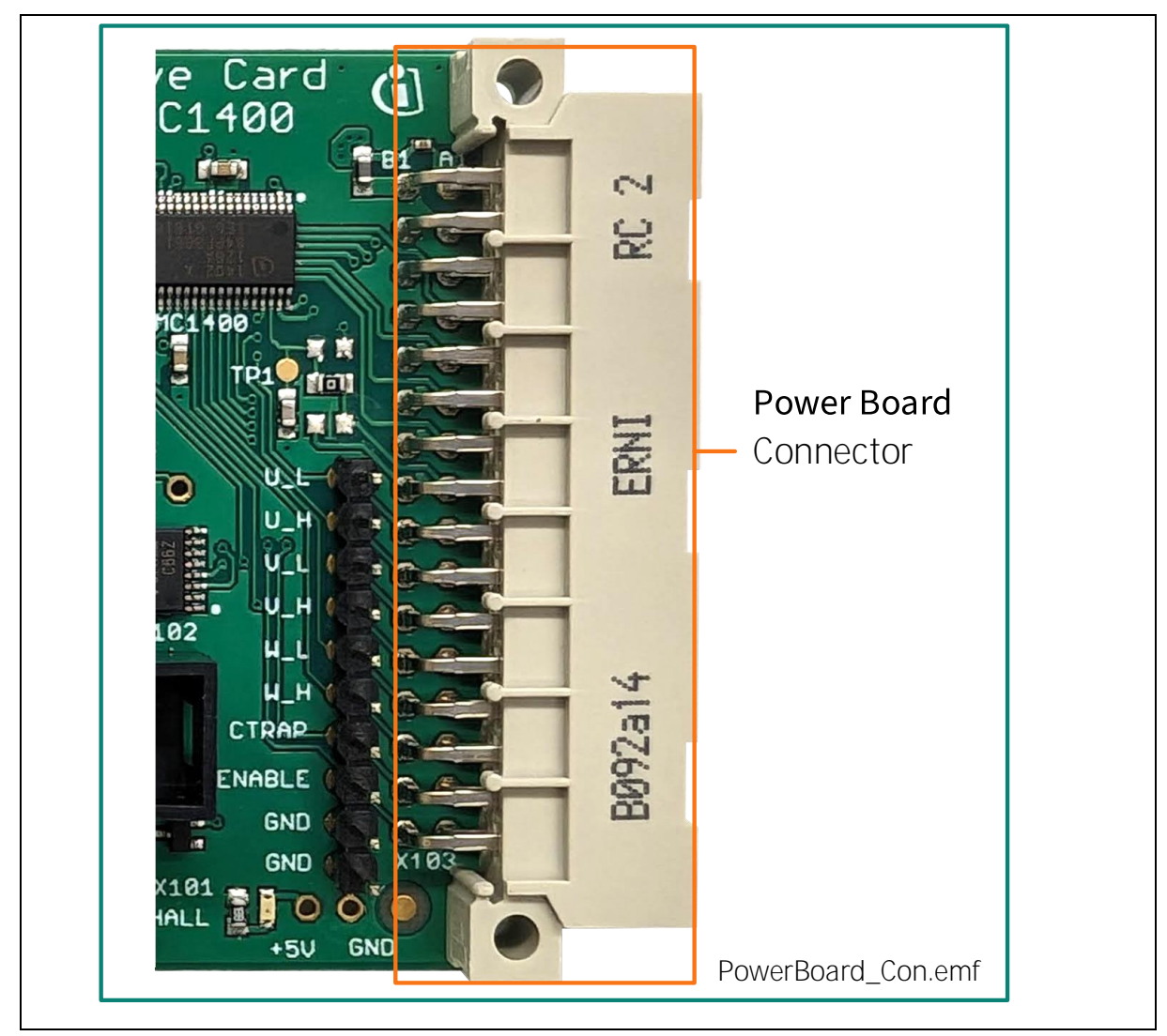

**Figure 14 Power board connector**

<span id="page-17-0"></span>**Attention:** The power board connector also provides the power supply to the power GND supply domain; hence, it may carry hazardous voltages.

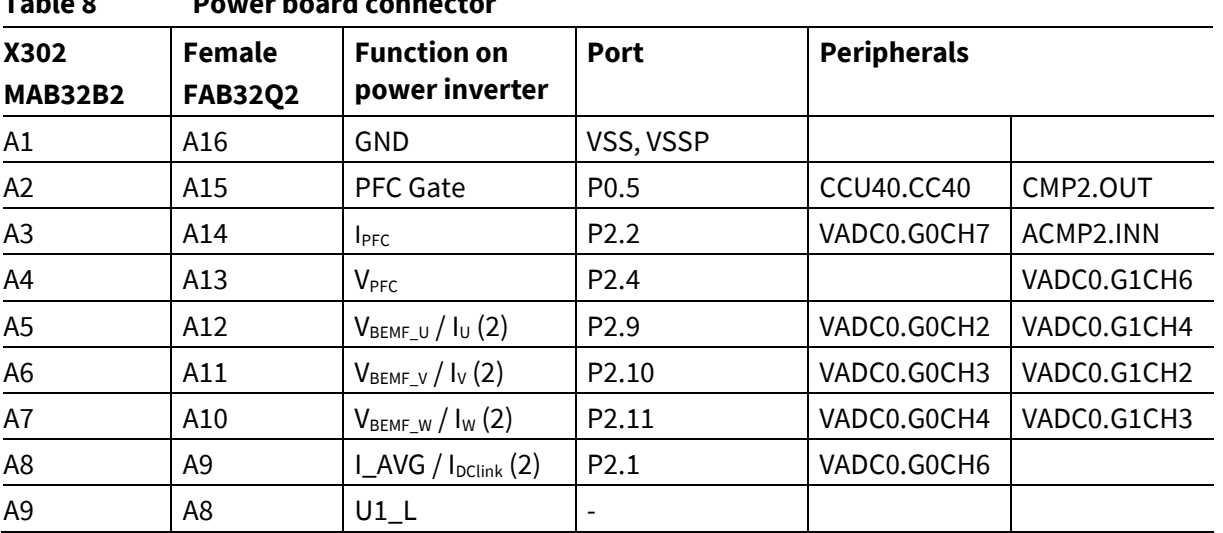

# <span id="page-17-1"></span>**Table 8 Power board connector**

# **XMC1400 Drive Card V1.0**

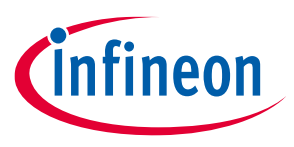

## **Hardware description**

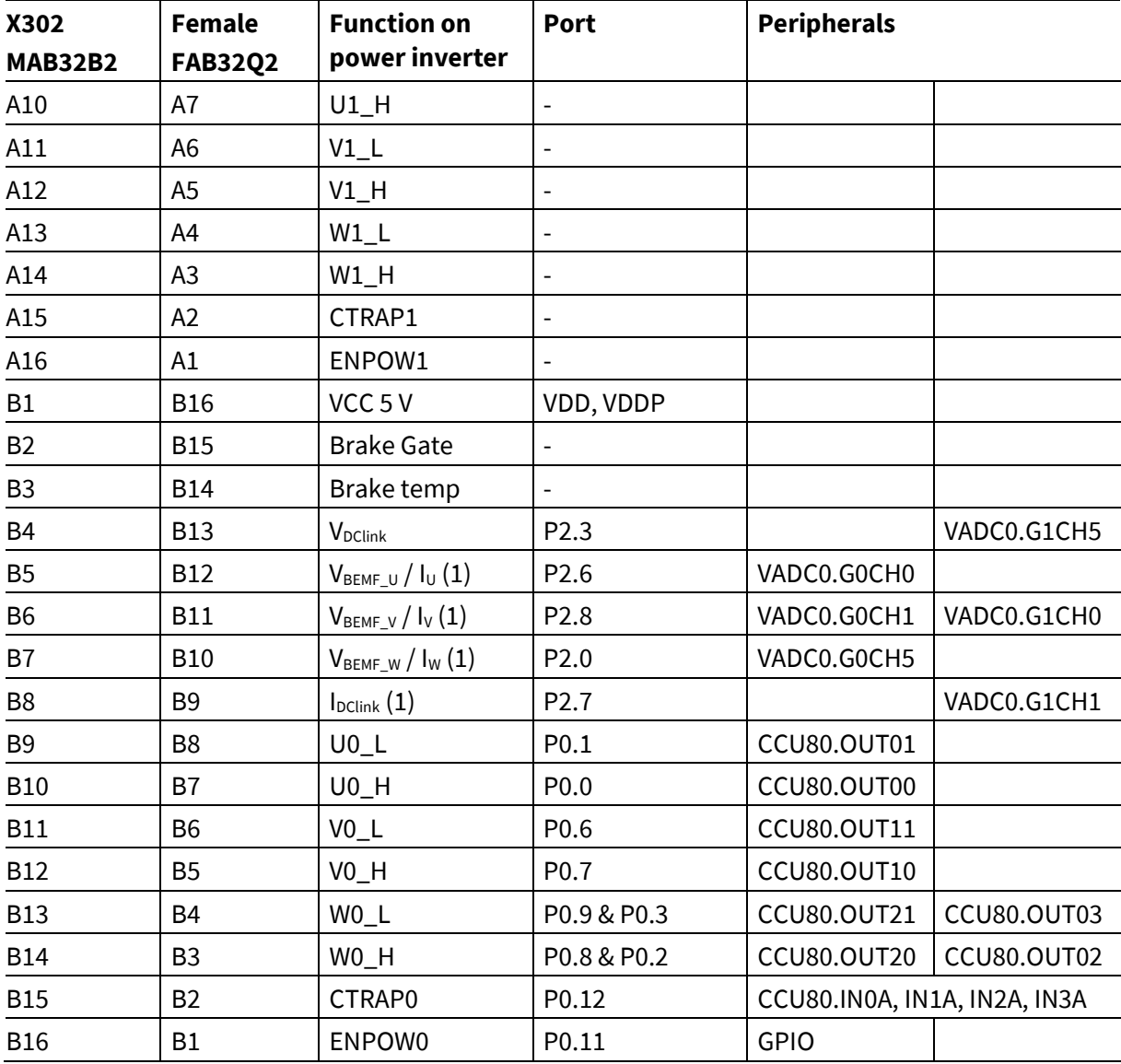

*Note: Please note that the numbering of the power board connector at the drive card is inverse to the numbering at the power board.*

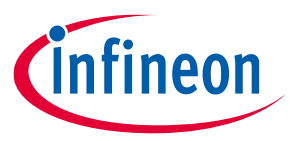

## <span id="page-19-0"></span>**Table 9 Use cases of PWM signals**

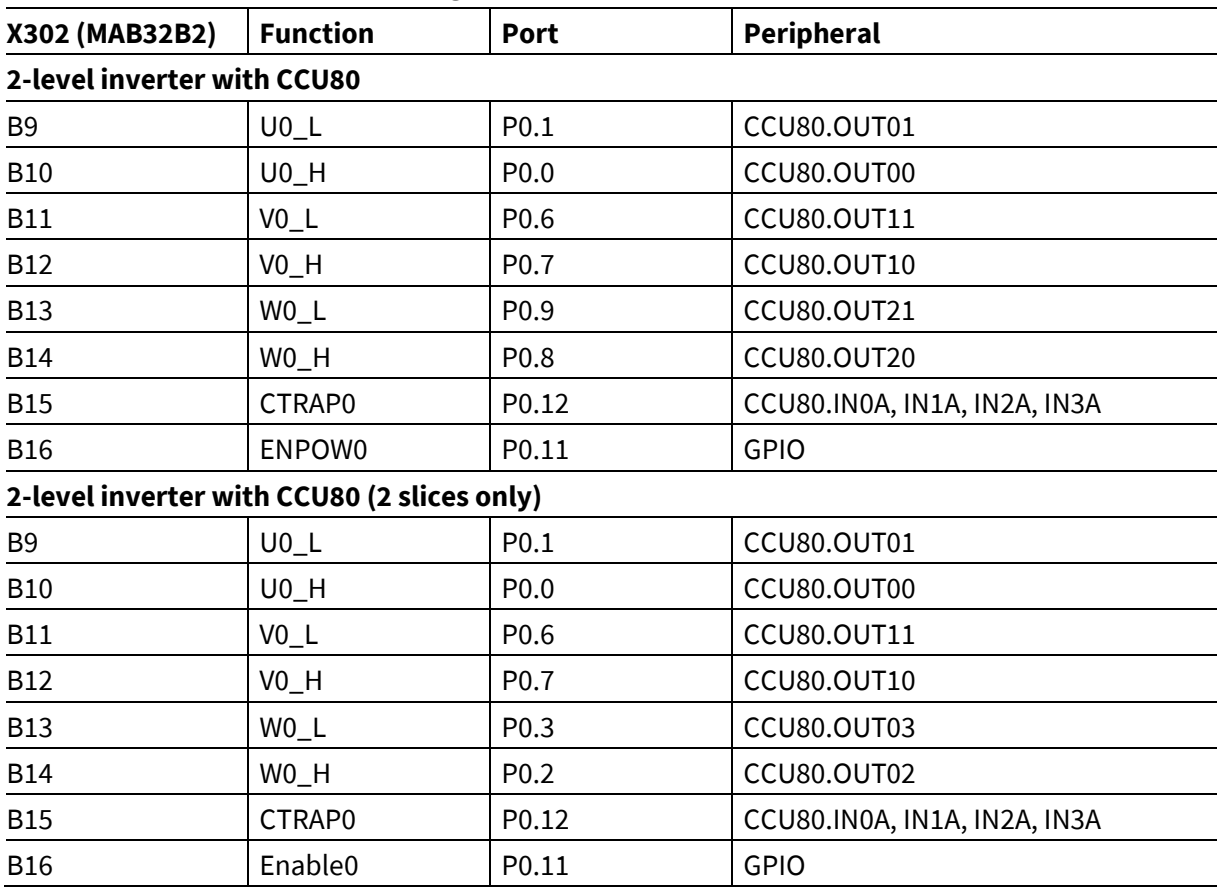

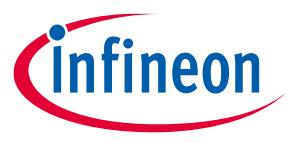

**Production data**

# <span id="page-20-0"></span>**3 Production data**

# <span id="page-20-1"></span>**3.1 Schematics**

This chapter contains the schematics for the following components of the drive card:

- XMC1402 MCU, Power Supply, HALL and Encoder Interface, USIC0 interface
- Isolated On-board Debugger

The KIT\_XMC1400\_DC\_V1 board has been designed with Eagle. The full PCB design data of this board can also be downloaded from th[e www.infineon.com/xmc-dev](http://www.infineon.com/xmc-dev) web page.

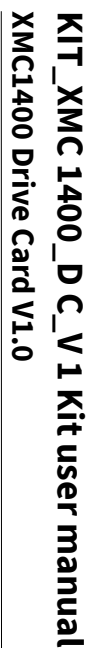

nfineon

# **Production data Production data**

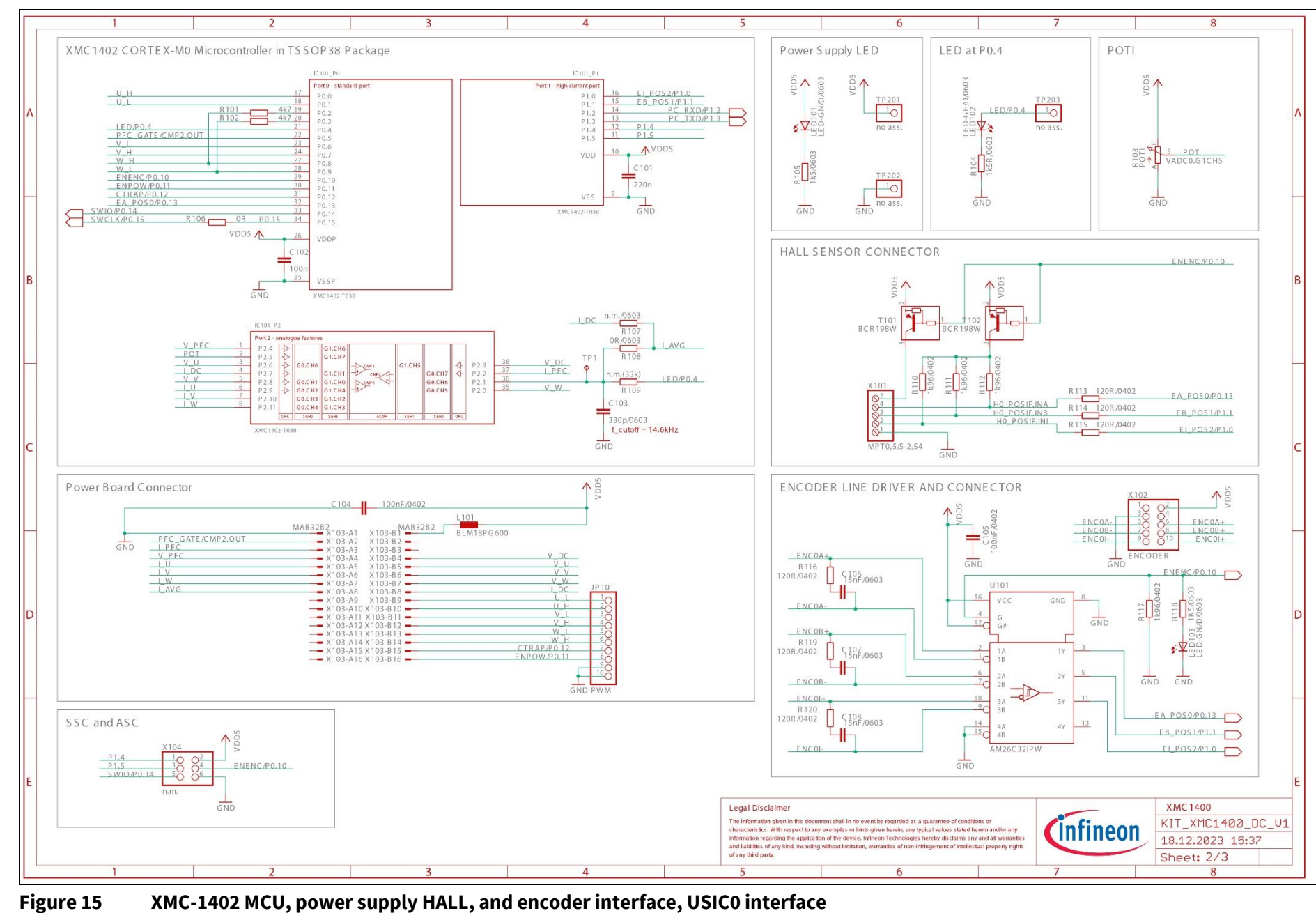

22

User guide

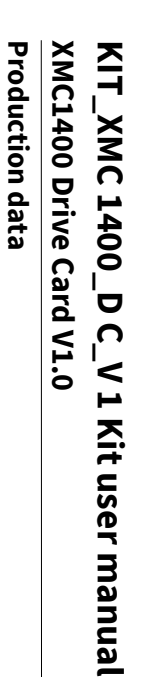

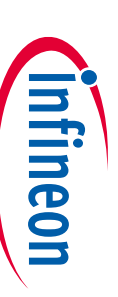

D

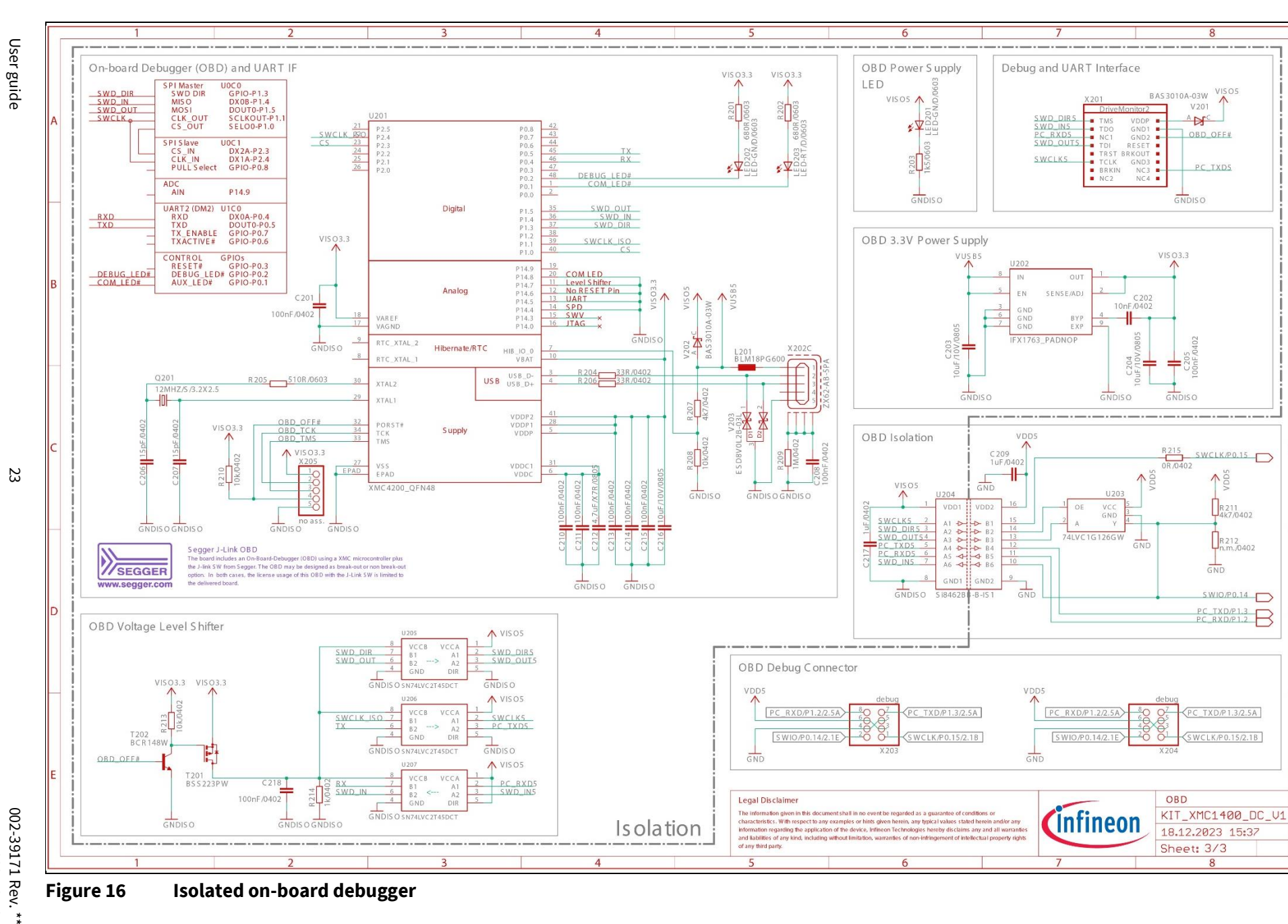

23

2024-01-24

2024-01-24

XMC1400 Drive Card V1.0 **KIT XMC1400 Drive Card V1.0 KIT\_XMC 1400\_D C\_V 1 Kit user manual** XMC 1400\_D C\_V 1 Kit user manual

infineon

**Production data Production data**

X103

 $\overline{2}$ 

41612-B

 $\leq$ 

Drive Card

 $XMC1400$ 

Ĕ

C104

 $Bb$ <sup>- $A$ </sup> $B$ 

 $\overline{O}$ 

 $\overline{\text{O}}$ 

 $\frac{0}{00}$ 

 $\circ\circ$ 

O-O

 $\sum_{i=1}^{n}$ 

**D=0** 

**D=0** 

**D=C** 

DE O

D=O

 $302$ 

X103

 $\overline{\mathscr{L}}^{\text{ADJ}}$ 

16

# **3.2 Com ponent placement**

Debug

R 203

COM

Ġ

X204

X104

&

(isolated)

<span id="page-23-0"></span>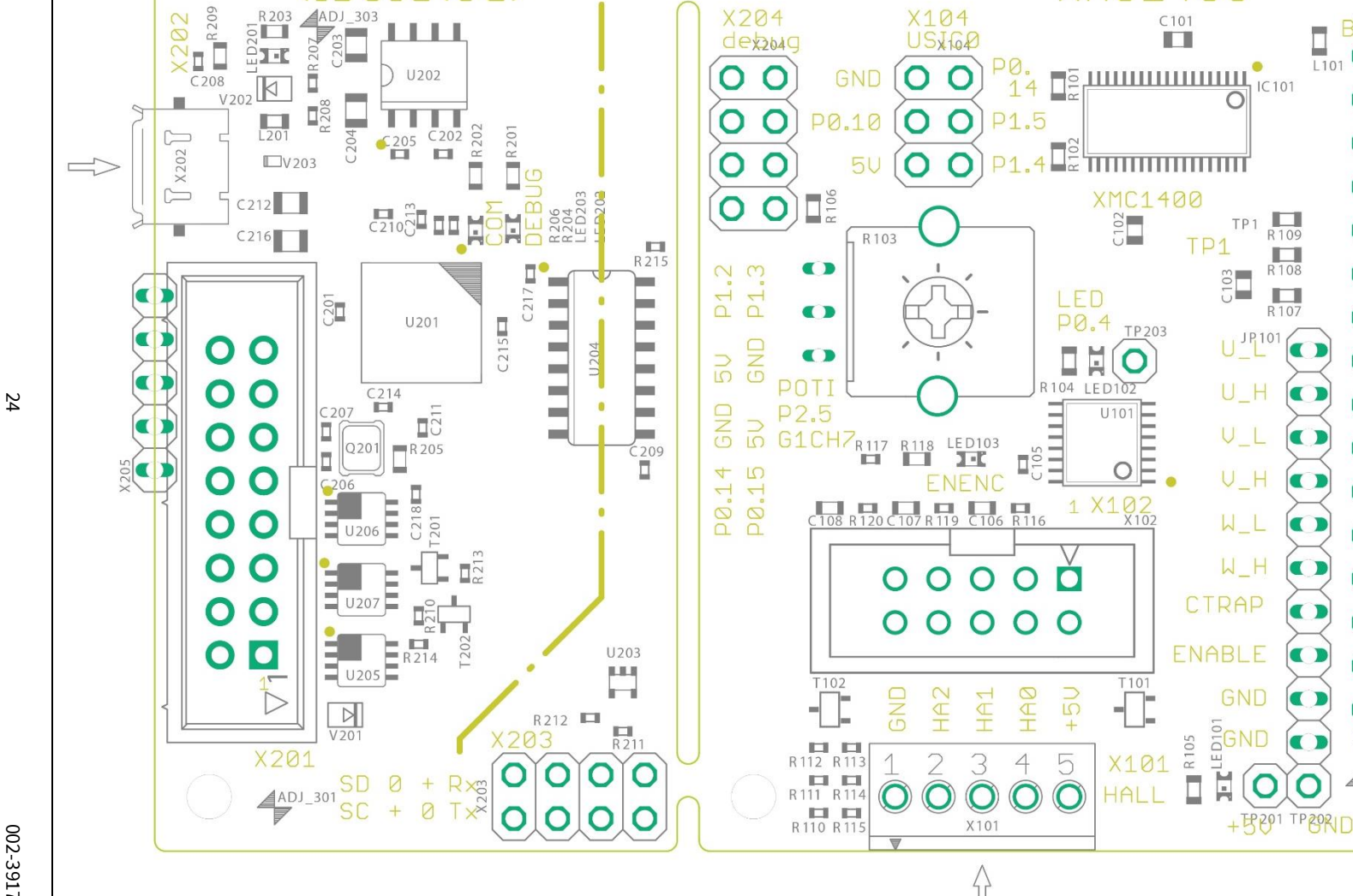

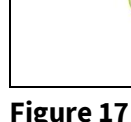

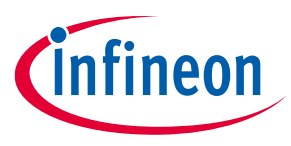

**Production data**

# <span id="page-24-0"></span>**3.3 Bill of material (BOM)**

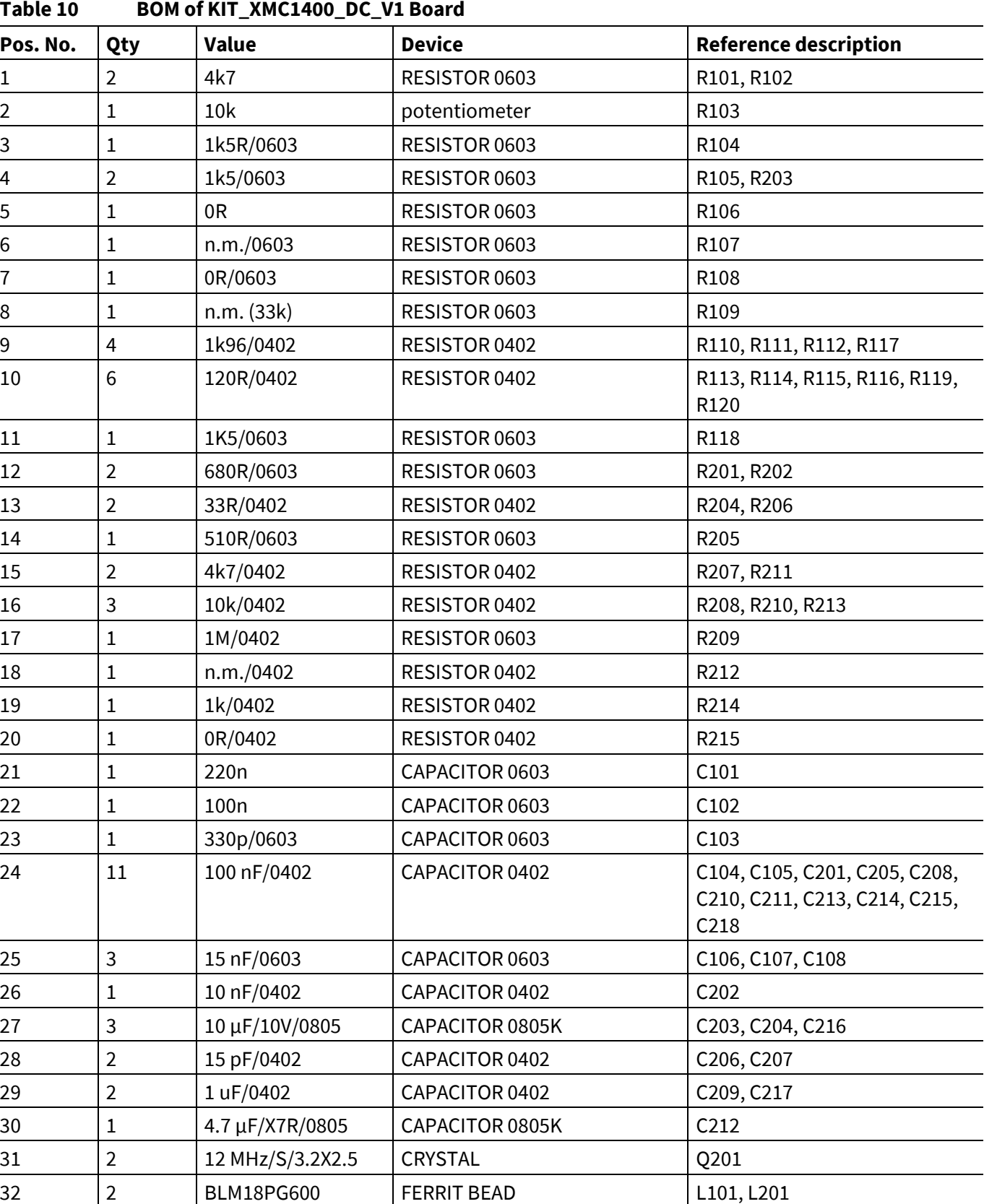

# **KIT\_XMC 1400\_D C\_V 1 Kit user manual XMC1400 Drive Card V1.0**

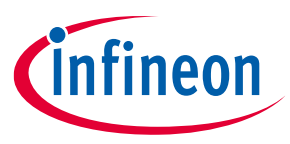

## **Production data**

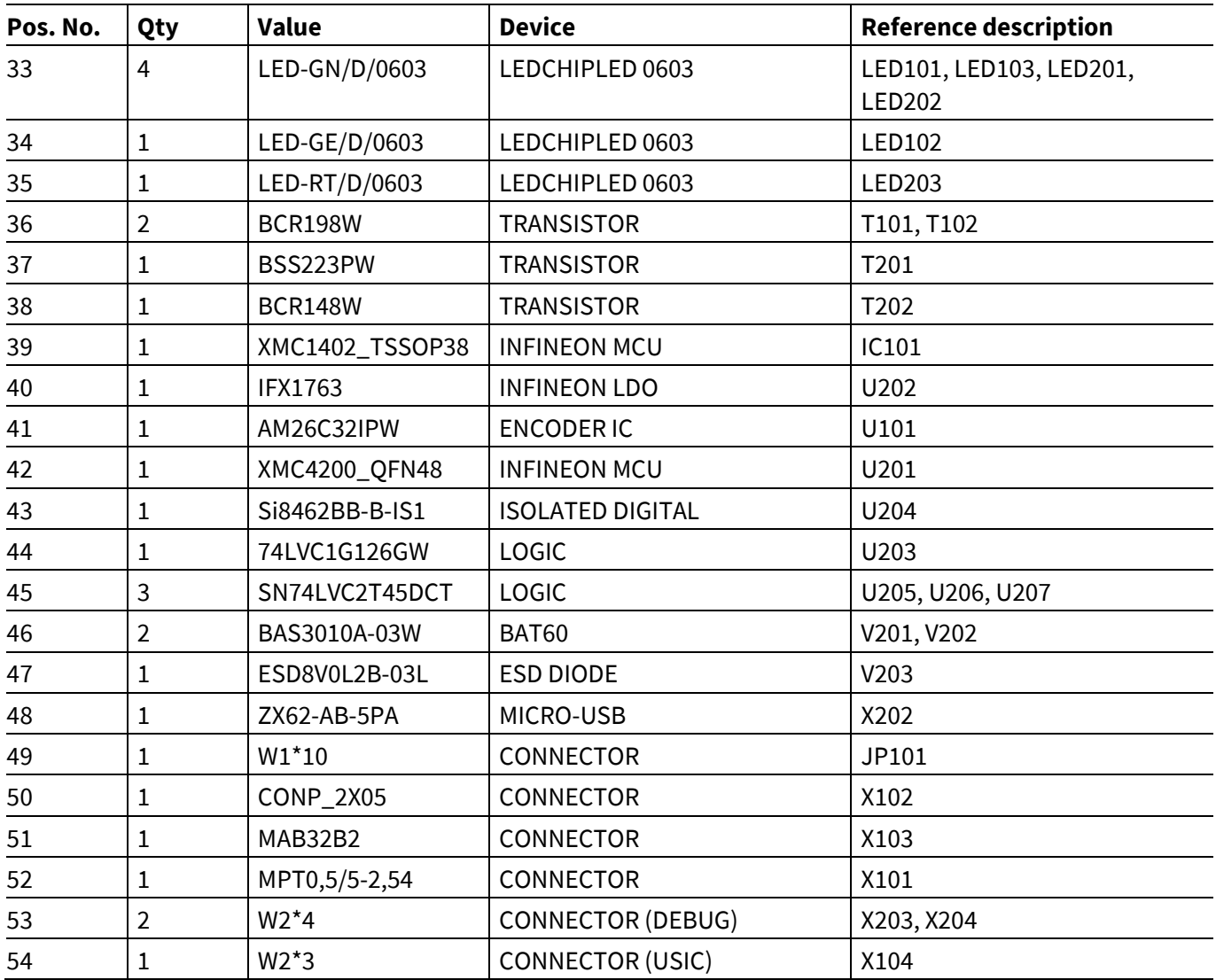

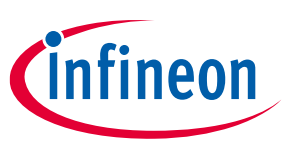

**Revision history**

# <span id="page-26-0"></span>**Revision history**

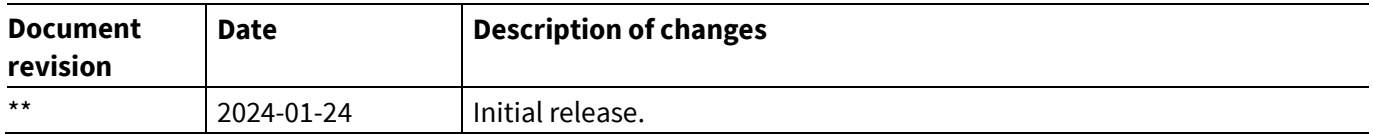

### <span id="page-27-1"></span>**Trademarks**

All referenced product or service names and trademarks are the property of their respective owners.

**Edition 2024-01-24 Published by**

**Infineon Technologies AG 81726 Munich, Germany**

**© 2024 Infineon Technologies AG. All Rights Reserved.**

**Do you have a question about this document? Email:** [erratum@infineon.com](mailto:erratum@infineon.com)

**Document reference 002-39171 Rev. \*\***

### <span id="page-27-0"></span>**Warnings**

Due to technical requirements products may contain dangerous substances. For information on the types in question please contact your nearest Infineon Technologies office.

Except as otherwise explicitly approved by Infineon Technologies in a written document signed by authorized representatives of Infineon Technologies, Infineon Technologies' products may not be used in any applications where a failure of the product or any consequences of the use thereof can reasonably be expected to result in personal injury.